# **9** software AG

# **Adabas Review**

## **Administration**

Version 4.6.2

March 2013

# Adabas Review

This document applies to Adabas Review Version 4.6.2. Specifications contained herein are subject to change and these changes will be reported in subsequent release notes or new editions. Copyright © 2013 Software AG, Darmstadt, Germany and/or Software AG USA, Inc., Reston, VA, United States of America, and/or

their licensors.

Detailed information on trademarks and patents owned by Software AG and/or its subsidiaries is located at http://documentation.softwareag.com/legal/.

Use of this software is subject to adherence to Software AG's licensing conditions and terms. These terms are part of the product documentation, located at http://documentation.softwareag.com/legal/ and/or in the root installation directory of the licensed product(s).

This software may include portions of third-party products. For third-party copyright notices and license terms, please refer to "License Texts, Copyright Notices and Disclaimers of Third-Party Products". This document is part of the product documentation, located at http://documentation.softwareag.com/legal/ and/or in the root installation directory of the licensed product(s).

Document ID: REV-ADMIN-462-20130315

## **Table of Contents**

| 1 Maintaining User Profiles                                                  | 1  |
|------------------------------------------------------------------------------|----|
| The Default User Profile Definition                                          | 2  |
| Administrator Profiles                                                       | 2  |
| Group Profiles                                                               | 3  |
| Accessing the User Profile System                                            | 3  |
| Migrating User Profiles                                                      | 5  |
| Listing User Profile Definitions                                             | 5  |
| Creating a New User Profile                                                  | 7  |
| Editing an Existing User Profile                                             | 9  |
| User Profile Access Rules                                                    | 9  |
| Copying a User Profile                                                       | 15 |
| Purging a User Profile                                                       | 16 |
| 2 Displaying SVC Lists and Target Objects                                    | 17 |
| Reviewing Adabas Nucleus Targets and Session Statistics                      | 18 |
| Listing and Selecting Adabas Review Hubs                                     | 23 |
| Creating a Target Definition                                                 | 24 |
| Listing Target Definitions                                                   | 27 |
| Editing an Existing Target Definition                                        | 28 |
| Deleting a Target Definition                                                 | 28 |
| 3 Defining Adabas Review User Fields                                         | 29 |
| Step 1. Set Parameters to Be Read at Adabas Review Startup                   | 30 |
| Step 2. Modify the REVIEW-ADABAS-Vvrs -CLOG DDM                              | 32 |
| Step 3. Modify the Adabas Review FDT                                         | 33 |
| Example of Defining Adabas Review User Fields                                | 33 |
| 4 Managing Client Reporting                                                  | 35 |
| Managing Client Reporting Online                                             | 36 |
| Managing Client Reporting in Batch                                           | 37 |
| 5 Performing Adabas Review Online Functions from Natural Programs            | 41 |
| START Function: Start a Report for a Single DBID, Specifying Many Parameters |    |
| (RVCALL01)                                                                   |    |
| DELETE Function: Remove a Report (RVCALL02)                                  | 47 |
| CLOSE Function: Close a Report (RVCALL03)                                    | 48 |
| SUSPEND Function: Suspend a Report (RVCALL04)                                |    |
| REACT Function: Reactivate a Suspended Report (RVCALL05)                     | 50 |
| LIST Function: List Started Reports (RVCALL06)                               | 51 |
| GETHUBID Function: Obtain a Hub ID (RVCALL07)                                |    |
| GETDBID Function: Obtain LFILE DBID (RVCALL08)                               | 53 |
| EZSTART Function: Start Reports for One or All DBIDs (RVCALL09)              | 54 |
| VIEWON Function: Access the Review Address Space (RVCALL10)                  | 55 |
| VIEWOFF Function: Restore the Adabas Review Environment (RVCALL10)           |    |
| Index                                                                        | 50 |

# 1 Maintaining User Profiles

| ■ The Default User Profile Definition | 2  |
|---------------------------------------|----|
| Administrator Profiles                | 2  |
| Group Profiles                        |    |
| Accessing the User Profile System     |    |
| Migrating User Profiles               |    |
| Listing User Profile Definitions      |    |
| Creating a New User Profile           | 7  |
| Editing an Existing User Profile      | 9  |
| ■ User Profile Access Rules           | 9  |
| Copying a User Profile                | 15 |
| Purging a User Profile                | 16 |

The user profile system provides a series of menus to help you generate user profiles that define access rules for Adabas Review users. You may create profiles for new users, change access rules for existing users, and purge user profiles that are no longer required.

#### The Default User Profile Definition

Adabas Review provides a default profile to allow access for users who do not have a profile defined for them. When a user logs on, Adabas Review looks for a group profile first and then for an individual user profile. It uses the first profile found (group profiles take precedence over individual user profiles). If neither a group nor individual user profile is found, the provided default profile is used.

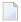

**Note:** The default profile initially provides unrestricted access to Adabas Review functions. Software AG recommends that you first create a new user profile for the system administrator and other privileged users; then modify the default profile so that it conforms to the needs of the majority of users.

The default profile cannot be deleted. In addition, Adabas Review will not allow you to turn the default profile or any administrator profile into a non-administrator profile if another administrator profile is not available.

#### **Administrator Profiles**

An administrator profile is a user profile that has access to everything. Adabas Review determines automatically whether a user profile is an administrator profile, based on the access rule settings specified for the profile.

To create an administrator profile, make sure that all the access rules for the user are set to "Y" (except optionally the **Group Profile?** and **Confirm Purge/Save Requests?** access rules, which can be set to "N" even for administrator profiles.

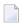

**Note:** We recommend that the first user profile you create be another administrator profile (the default profile is distributed as an administrator profile). Then modify the default profile so that it conforms to the needs of the majority of your users.

Adabas Review will not allow you to turn the default profile or any administrator profile into a non-administrator profile if another administrator profile is not available.

## **Group Profiles**

You can set up group profiles, based on the groups set up by your Natural Security administrator. When a user logs on, Adabas Review looks for a group profile first and then for an individual user profile. It uses the first profile found (group profiles take precedence over individual user profiles). If neither a group nor individual user profile is found, the provided default profile is used.

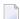

**Note:** Natural Security is only required if you want to use group IDs, but not otherwise.

To create a group profile, be sure to set the **Group Profile?** setting to "Y".

Administrators can be members of a group.

## **Accessing the User Profile System**

#### To access the user profile system:

■ Enter UP on the command line of the Adabas Review main menu and press ENTER.

The User Profile System menu appears as shown below:

| 14:47:41       | ADABAS - REVIEW<br>User Profile System | 2012-08-23 |
|----------------|----------------------------------------|------------|
|                |                                        | 4          |
|                |                                        | ←          |
| Code           | Description                            | ب          |
|                |                                        | ب          |
| EU             | Edit User Profile                      | ↔          |
| LU             | List User Profiles                     | ب          |
|                |                                        | 4          |
|                |                                        | 4          |
|                |                                        | 4          |
|                |                                        | 4          |
|                |                                        | ₽          |
|                |                                        | ₽          |
|                |                                        | 4          |
|                |                                        | 4          |
|                |                                        | ↔          |
|                |                                        | Ļ          |
|                |                                        | Ļ          |
|                |                                        | ب          |
|                |                                        | ←          |
|                | -PF4PF5PF6PF7PF8PF9PF10I               | PF11PF12   |
| Help Exit<br>↔ |                                        | Menu ↔     |

| Code | Description                                                               |
|------|---------------------------------------------------------------------------|
| EU   | Edits a profile for a new or existing user.                               |
| LU   | Displays a list of existing user profiles, including the default profile. |

From the list of existing user profiles, you can select a particular profile to be edited or purged.

## **Migrating User Profiles**

When you access the user profile system, Adabas Review verifies that your profiles follow all current Adabas Review profile conventions and standards. If they do not, Adabas Review attempts to migrate them to the most current standard. The following screen appears:

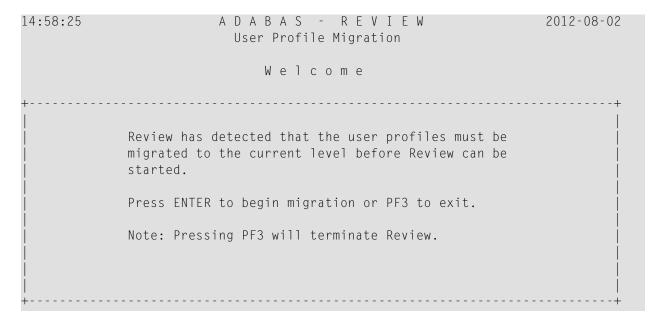

Press enter to migrate your profiles to the current standard. Press PF3 to exit Adabas Review without performing the migration.

## **Listing User Profile Definitions**

The List User Profiles (LU) function displays a list of the user profiles that have been defined.

#### To access a list of defined user profiles:

1 From the User Profile System menu, enter the code LU on the command line and press enter.

A User Profiles screen, similar to the one shown below, is displayed:

```
14:47:03
                                                      ADABAS - REVIEW
                                                                                                                                               2012-08-23
                                                                     User Profiles
    Sel Userid Description
                                                                                     Sel Userid Description
    ___ > DEFAULT Default User Profile ___ USR00010 Generated Prof 00010 ___ > REVIEW Review Administrator ___ USR00011 Generated Prof 00011
            REVIEW Review Administrator USR00010 Generated Prof 00010
REVIEW Review Administrator USR00011 Generated Prof 00011
TESTME TEST PROFILE USR00012 Generated Prof 00012
USR00001 Generated Prof 00001 USR00013 Generated Prof 00013
USR00002 Generated Prof 00002 USR00014 Generated Prof 00014
USR00003 Generated Prof 00003 USR00015 Generated Prof 00015
USR00004 Generated Prof 00004 USR00016 Generated Prof 00016
USR00005 Generated Prof 00005 USR00017 Generated Prof 00017
USR00006 Generated Prof 00006 USR00018 Generated Prof 00018
USR00007 Generated Prof 00007 USR00019 Generated Prof 00019
USR00009 Generated Prof 00009 USR00021 Generated Prof 00021
   __ > TESTME
           USR00001 Generated Prof 00001
           USR00006 Generated Prof 00006
           USR00007 Generated Prof 00007
                                                > Admin > Group > Admin+Group
Command:
Enter-PF1---PF3---PF4---PF5---PF6---PF7---PF8---PF9---PF10--PF11--PF12---
            Help Exit
```

Note the cursor (>) before each user ID on this screen. This cursor and its presence identify the profile type:

| <b>Cursor Present?</b> | <b>Cursor Color</b> | Description                                                                                        |
|------------------------|---------------------|----------------------------------------------------------------------------------------------------|
| Yes                    | yellow              | The user profile is an administrator profile.                                                      |
| Yes                    | blue                | The user profile is a group profile.                                                               |
| Yes                    | pink                | The user profile is both an administrator and a group profile.                                     |
| No                     |                     | The user profile is a regular profile. It is neither an administrator profile nor a group profile. |

2 From this screen, you may edit or purge a particular user profile.

If you enter a question mark (?) or an invalid value on the selection line preceding a profile name and press ENTER, the Available Functions window appears displaying a list of the available commands:

| Command | Description                                    |
|---------|------------------------------------------------|
| EU      | Edit the selected profile.                     |
| PU      | Purge the selected profile.                    |
|         | Exit the window without selecting any command. |

## **Creating a New User Profile**

#### To create a new user profile:

From any screen in Adabas Review, type the following string on the command line and press ENTER:

UP EU userid

Or:

From any screen in the **user profile system**, type the following string on the command line and press ENTER:

EU userid

Or:

EU

Adabas Review creates a profile for the user by copying the default profile and displays it for editing on the Edit Profile screen.

The Edit Profile is actually a series of several screen pagess. You can navigate between these pages using your PF11 (forward) and PF10 (backward) keys.

|                                         | S - R E V I E W 2012-08-23<br>it Profile ↔     |
|-----------------------------------------|------------------------------------------------|
| General Settings                        | یم<br>Specific DBIDs to Monitor ح              |
| User ID / Group ID                      | +                                              |
| Group Profile?                          | ب ب                                            |
| Description:                            |                                                |
| Access User Profiles? Y                 | ب ب                                            |
| Access Review? Y                        | ب ب                                            |
| Monitor All Targets? Y                  | ·                                              |
| Default Nucleus Target LFILE            |                                                |
| Default Repository DBID LFILE           |                                                |
| Default Repository File LFILE           |                                                |
| Confirm Purge/Save Requests? Y          | ·                                              |
| Press PF11 to scroll right  (Administ   | rator Privileges)+                             |
| REV00101 - NEW USER PROFILE  Command:   | ب                                              |
| Enter-PF1PF2PF3PF4PF5<br>Help Exit Save | -PF6PF7PF8PF9PF10PF11PF12<br>Reset ===> Menu ↔ |

- 2 Customize the user's profile, as required.
  - You must specify a unique user ID or group ID name in the **User ID / Group ID** field. User and group IDs must be up to eight alphanumeric characters long and begin with either an alphabetic letter or a national (\$, @, or #) character.

- You must provide a description for the profile in the **Description** field. Twenty alphanumeric characters are provided in this field for the description.
- If the profile definition is for a group profile, set the **Group Profile?** field to "Y".
- Use PF11 and PF10 to scroll between the pages of profile settings, specifying access rule settings for the profile. For information about the access rules, read *User Profile Access Rules* (elsewhere in this section).
- To create an administrator profile, make sure that all the access rules for the user are set to "Y" (except optionally the **Group Profile?** and **Confirm Purge/Save Requests?** access rules, which can be set to even for administrator profiles.
- When the profile provides appropriate access privileges, press PF5 to save the profile.

## **Editing an Existing User Profile**

#### To edit an existing user profile:

- 1 List the available user profiles as described in *Listing User Profile Definitions*, elsewhere in this section.
- 2 Enter the command EU on the selection line preceding the profile name you want to edit and press Enter.
  - The profile is displayed and may be edited. Read *User Profile Access Rules* (elsewhere in this section) for additional information.
- When the profile provides appropriate access privileges for the user, press PF5 to save the profile.
  - If you are editing your own user profile, the changes you make take effect as soon as you save your profile. If you are editing a profile other than your own, the changes do not take effect until the next time the user changes screens.

#### **User Profile Access Rules**

The Edit Profile screen contains several pages of user access rules. Use the PF11 (forward) and PF10 (backward) keys to scroll between the pages.

| 14:51:0/                                                                                                    |                                                                                                    | - REVIEW<br>Profile | 2012-08-23        |
|----------------------------------------------------------------------------------------------------|----------------------------------------------------------------------------------------------------|---------------------|-------------------|
| General Settings                                                                                                    |                                                                                                    | Specific DBIDs to   |                   |
| User ID / Group ID Group Profile? Description: Access User Profiles? Access Review? Monitor All Targets? Default Nucleus Target Default Repository DBID Default Repository File Confirm Purge/Save Requ                                                                                |                                                                                                    | or Privileges)      |                   |
| Help Exit                                                                                                    |                                                                                                    |                     | ===> Menu ↔       |
| 14:51:57                                                                                                    | A D A B A S Edit Profi  Profile                                                                                                    | Settings            | 2012-08-23        |
| List Report Definitions Edit Reports? Edit Database Reports Edit Client Reports? Edit Bufferpool Repor Edit Pulse Reports? Edit Cluster Reports? Purge Report Definition Start Reports? List Started Reports? . View Started Reports? . Change Report Status? . Purge Started Reports? | s? Y s? Y rts? Y Y rts? Y Y rts? Y rts? Y rts? Y rts? Y rts? Y rts? Y rts? Y rts? Y rts? Y rts? Y rts? Y rts? Y rts? Y rts? Y rts? Y |                     | ? Y   ? Y   Y   Y |
| Enter-PF1PF2PF3PF<br>Help Fxit                                                                                                    |                                                                                                    | PF7PF8PF9PF10<br>et |                   |

#### To modify access rules:

- 1 Type over the access rule setting displayed on the screen.
- 2 When you have made all of the changes to a particular group of access rules, either:
  - Press PF3 to exit without saving the changes.
  - Press PF5 or enter the SAVE command to save the changes.

The following table describes all of the access rules available in alphabetic order, whether they are required, their valid values, and the Adabas Review screen page (1, 2, or 3) on which the rule can be found.

- To create a group profile, be sure to set the **Group Profile?** setting to "Y".
- To create an administrator profile, make sure that all the access rules for the user are set to "Y" (except optionally the **Group Profile?** and **Confirm Purge/Save Requests?** access rules, which can be set to "N" even for administrator profiles.

| Access Rule Name                | Page | Required? | Valid Values<br>(Defaults are<br>underlined) | Description                                                                                                    |
|---------------------------------|------|-----------|----------------------------------------------|----------------------------------------------------------------------------------------------------|
| Access AA Menu?                 | 2    | No        | YIN                                          | Indicates whether users assigned the profile are allowed access to the Available SVCs screen.                                                                                                    |
| Access Review?                  | 1    | No        | YIN                                          | Indicates whether users assigned the profile are allowed to access Adabas Review.                                                                                                    |
| Access User<br>Profiles?        | 1    | No        | YIN                                          | Indicates whether users assigned the profile are allowed to access the user profile system. Before setting this access rule to "N" in the default profile, you must first create a user profile that allows you to access the user profile system. Otherwise, you will not be able to maintain user profiles.                                                |
| Change LFILE Info?              | 2    | No        | YIN                                          | Indicates whether users assigned the profile are allowed to run the LFILE command.                                                                                                    |
| Change Report<br>Status?        | 2    | No        | YIN                                          | Indicates whether users assigned the profile are allowed to suspend or reactivate reports from the Started Reports (LS) screen.                                                                                                    |
| Change Repository?              | 2    | No        | YIN                                          | Indicates whether users assigned the profile are allowed to change the repository DBID or file using the SETA command.                                                                                                    |
| Change Review<br>Nucleus?       | 2    | No        | YIN                                          | Indicates whether users assigned the profile are allowed to change the hub ID or DBID for reporting using the SETA, DBID, or HUB commands.                                                                                                    |
| Compress History<br>Reports?    | 2    | No        | YIN                                          | Indicates whether users assigned the profile are allowed to request history report compression.                                                                                                    |
| Confirm Purge/Save<br>Requests? | 1    | No        | YIN                                          | Indicates whether users assigned the profile are prompted to confirm a purge or save request before it is executed.                                                                                                    |
| Default Nucleus<br>Target       | 1    | No        | nnnnn   0<br> AUTO  <u>LFILE</u>             | In hub mode, specify the number of the hub ID that should be used. "AUTO", "LFILE", or "0" can also be specified:                                                                                                    |
|                                 |      |           |                                              | ■ If "0" is specified, the value is determined as if "LFILE" were specified.                                                                                                    |
|                                 |      |           |                                              | ■ If "LFILE" is specified, the value is determined from the LFILE setting of the current Natural session.  This is primarily useful in local mode.                                                                                                    |
|                                 |      |           |                                              | ■ If "AUTO" is specified, the value is determined from the SVC (or IDTNAME) of the current Natural session. If a single hub is running under the current SVC (or IDTNAME), that hub ID is used. If more than one hub ID is active, the first hub ID found under the SVC is used. If no hub is running, the value is determined as if "LFILE" were specified. |

| Access Rule Name            | Page | Required? | Valid Values<br>(Defaults are<br>underlined) | Description                                                                                                    |
|-----------------------------|------|-----------|----------------------------------------------|----------------------------------------------------------------------------------------------------|
|                             |      |           |                                              | Note: Support for the "AUTO" value executes module ADATMZ in the Natural environment, which dynamically loads CCSTCK and ADALNKR. If CCSTCK or ADALNKR cannot be loaded, subsequent calls to ADATMZ might lead to problems. Be sure that the modules ADATMZ, ADALNKR, and CCSTCK, which are available in the Adabas or WAL load libraries, are also available for the TP monitor. |
|                             |      |           |                                              | In local mode, specify the number of the database ID (DBID) that should be used or specify "LFILE" or "0". "AUTO" can be used but the value is determined as if "LFILE" were specified.                                                                                                    |
| Default Repository<br>DBID  | 1    | No        | nnnnn  <br>0  <u>LFILE</u>                   | The database ID where the Adabas Review repository (history) file resides. "LFILE" or "0" can also be specified.  If "0" is specified, the value is determined as if "LFILE" were specified.                                                                                                    |
|                             |      |           |                                              | ■ If "LFILE" is specified, the value is determined from the LFILE setting of the current Natural session.                                                                                                    |
| Default Repository<br>File  | 1    | No        | nnnnn  <br>0  <u>LFILE</u>                   | <ul> <li>The file number of the Adabas Review repository (history) file. "LFILE" or "0" can also be specified.</li> <li>If "0" is specified, the value is determined as if "LFILE" were specified.</li> <li>If "LFILE" is specified, the value is determined from the LFILE setting of the current Natural session.</li> </ul>                                                    |
| Description                 | 1    | Yes       | Twenty<br>alphanumeric<br>characters         | A description of the profile.                                                                                                    |
| Edit Bufferpool<br>Reports? | 2    | No        | YIN                                          | Indicates whether users assigned the profile are allowed to edit buffer pool reports.                                                                                                    |
| Edit Client Reports?        | 2    | No        | <u>Y</u>   N                                 | Indicates whether users assigned the profile are allowed to edit client reports.                                                                                                    |
| Edit Cluster<br>Reports?    | 2    | No        | <u>Y</u>   N                                 | Indicates whether users assigned the profile are allowed to edit cluster reports.                                                                                                    |
| Edit Database<br>Reports?   | 2    | No        | ΥΙΝ                                          | Indicates whether users assigned the profile are allowed to edit database reports.                                                                                                    |

| Access Rule Name                 | Page | Required? | Valid Values<br>(Defaults are<br>underlined) | Description                                                                                                    |
|----------------------------------|------|-----------|----------------------------------------------|----------------------------------------------------------------------------------------------------|
| Edit Pulse Reports?              | 2    | No        | YIN                                          | Indicates whether users assigned the profile are allowed to edit pulse reports.                                                                                                    |
| Edit Reports?                    | 2    | No        | YIN                                          | Indicates whether users assigned the profile are allowed to use the Edit Report (ER) function.                                                                                                    |
| Edit Targets?                    | 2    | No        | YIN                                          | Indicates whether users assigned the profile are allowed to create or edit target definitions.                                                                                                    |
| Group Profile?                   | 1    | No        | Y   <u>N</u>                                 | Indicates whether the profile is a group profile.                                                                                                    |
| List Available<br>Hubs?          | 2    | No        | YIN                                          | Indicates whether users assigned the profile are allowed to list the available hubs.                                                                                                    |
| List History<br>Reports?         | 2    | No        | YIN                                          | Indicates whether users assigned the profile are allowed to list history reports.                                                                                                    |
| List Report Definitions?         | 2    | No        | YIN                                          | Indicates whether users assigned the profile are allowed to list report definitions.                                                                                                    |
| List Started<br>Reports?         | 2    | No        | YIN                                          | Indicates whether users assigned the profile are allowed to list started reports.                                                                                                    |
| List Targets?                    | 2    | No        | YIN                                          | Indicates whether users assigned the profile are allowed to list target definitions.                                                                                                    |
| Monitor All<br>Targets?          | 1    | No        | ΥΙΝ                                          | Indicates whether users assigned the profile are allowed to monitor all targets. If this is set to "N" (no), you are prompted to list the specific DBIDs that can be monitored by the user profile in the <b>Specific DBIDs</b> to <b>Monitor</b> list. If this access rule is to "Y", all database targets can be monitored. |
| Purge History<br>Reports?        | 2    | No        | <u>Y</u>   N                                 | Indicates whether users assigned the profile are allowed to delete historical data from the Adabas Review repository.                                                                                                    |
| Purge Report<br>Definitions?     | 2    | No        | YIN                                          | Indicates whether users assigned the profile are allowed to delete report definitions.                                                                                                    |
| Purge Started<br>Reports?        | 2    | No        | YIN                                          | Indicates whether users assigned the profile are allowed to delete data collected by started reports.                                                                                                    |
| Purge Targets?                   | 2    | No        | YIN                                          | Indicates whether users assigned the profile are allowed to delete target definitions.                                                                                                    |
| Restrict lists to allowed DBIDs? | 3    | No        | Y   <u>N</u>                                 | Indicates whether lists produced by users assigned the profile should be limited to the DBIDs allowed by the profile.                                                                                                    |
| Specific DBIDs to<br>Monitor     | 1    | No        | Valid database<br>IDs                        | This is really a list of fields in which you can specify database IDs that can be monitored by users with the user profile when the <b>Monitor All Targets?</b> access rule is set to "N".                                                                                                    |

| Access Rule Name         | Page | Required? | Valid Values<br>(Defaults are<br>underlined)                                                                   | Description                                                                                                  |
|--------------------------|------|-----------|----------------------------------------------------------------------------------------------------|----------------------------------------------------------------------------------------------------|
| Start Reports?           | 2    | No        | YIN                                                                                                    | Indicates whether users assigned the profile are allowed to initiate data accumulation by starting a report. |
| Transfer to AOS?         | 2    | No        | ΥΙΝ                                                                                                    | Indicates whether users assigned the profile are allowed to use Adabas Online System.                        |
| User ID / Group ID       | 1    | Yes       | Up to eight alphanumeric characters long beginning with either a letter or a national (\$, @, or #) character. | The user ID or group ID name of the profile.                                                                 |
| View History<br>Reports? | 2    | No        | YIN                                                                                                    | Indicates whether users assigned the profile are allowed to view the results of history reports online.      |
| View Started<br>Reports? | 2    | No        | ΥΙΝ                                                                                                    | Indicates whether users assigned the profile are allowed to view the results of started reports online.      |

## Copying a User Profile

### To copy a user profile:

- 1 Enter the command EU on the selection line preceding the profile name you want to edit and press Enter.
  - The profile is displayed and may be edited. Read *User Profile Access Rules* (elsewhere in this section) for additional information.
- 2 Enter the command EU on the selection line preceding the profile name you want to copy.
- 3 Type the new user ID or group ID in the **User ID / Group ID** field.
- 4 Press PF5 to save the new user profile.

## **Purging a User Profile**

#### To delete a user profile:

- 1 List the defined user profiles on the User Profiles screen, as described in *Listing User Profile Definitions*, elsewhere in this section.
- 2 Enter the command PU on the selection line preceding the profile name you want to delete and press Enter.

Depending on the setting in your profile, you may or may not be prompted to confirm the purge request as shown in the following screen:

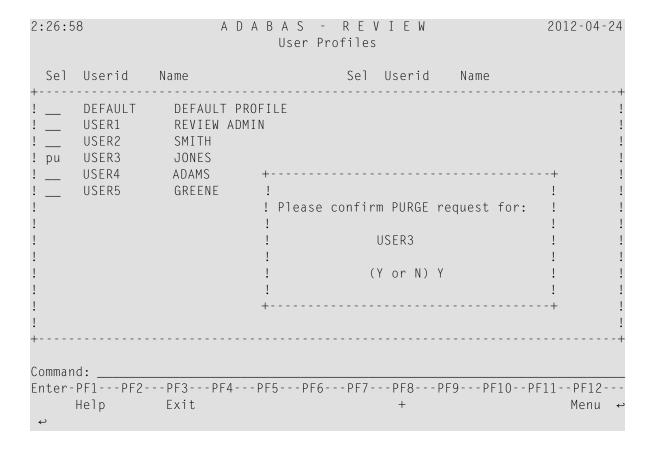

# 2 Displaying SVC Lists and Target Objects

| Reviewing Adabas Nucleus Targets and Session Statistics | 18 |
|---------------------------------------------------------|----|
| Listing and Selecting Adabas Review Hubs                |    |
| Creating a Target Definition                            | 24 |
| Listing Target Definitions                              |    |
| Editing an Existing Target Definition                   |    |
| Deleting a Target Definition                            |    |

The databases monitored by Adabas Review are considered to be target objects. The monitored databases and the hub are running on an Adabas SVC or router.

A target object is defined to Adabas Review in a *target definition* using the ET command. A target definition provides Adabas Review with the essential characteristics of the object to be monitored.

Adabas Review uses the target definition of Adabas targets to generate INPUT cards for the Adabas Review processor. For the Adabas Review hub, you must specify the target ID of the hub.

- If a target definition cannot be found, the INPUT cards are generated using the definition of the default target (that is, target ID 00000).
- If the default target cannot be found, Adabas Review generates the INPUT cards using internal defaults.

Adabas Review provides three commands for SVCs and target objects:

| Code | Function                | Action                                                                   |
|------|-------------------------|--------------------------------------------------------------------------|
| AA   | Adabas Availability     | Lists target objects for a particular SVC as well as session statistics. |
| AH   | Available Hubs          | Lists available Adabas Review hubs                                       |
| ET   | Edit Target Definitions | Used to create target definitions.                                       |
| LT   | List Target Definitions | Lists existing target definitions.                                       |

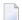

**Note:** SVC information does not appear in BS2000 environments; BS2000 does not use SVCs.

## **Reviewing Adabas Nucleus Targets and Session Statistics**

The Adabas Availability (AA) subsystem displays available targets associated with an Adabas supervisor call (SVC). Adabas Review maintains a list of possible SVC numbers as part of its target definition subsystem.

This section covers the following topics:

- Accessing the SVC List
- Displaying Targets Associated with an SVC or Router

Displaying Adabas Nucleus Session Statistics

#### Accessing the SVC List

- To access a list of all the active Adabas SVCs known to Adabas Review:
- Enter the AA code on any command line.

| 02:51:48                                                                                                    | A D A I<br>Mark One S' | 2009-06-20<br>HUB=15690 |                         |                                 |
|----------------------------------------------------------------------------------------------------|------------------------|-------------------------|-------------------------|---------------------------------|
| SVC Targs                                                                                                    | SVC Targs              | SVC Targs               | SVC Targs               | SVC Targs                       |
| ! _ 201 1<br>! _ 203 1<br>! _ 205 0<br>! _ 214 0<br>! _ 220 0<br>! _ 227 6<br>! _ 229 0<br>! _ 232 0<br>! _ 233 0<br>! _ 235 3<br>! _ 236 12<br>! _ 237 6 | _ 239                  |                         |                         | !<br>!<br>!<br>!<br>!<br>!<br>! |
| Command:<br>Enter-PF1PF2<br>Help<br>↔                                                                                                    | PF3PF4PF<br>Exit       | 5PF6PF7I                | PF8PF9PF10 <sup>-</sup> | PF11PF12<br>Menu ↔              |

The **Active Adabas SVCs** screen appears, where, for z/OS and z/VSE, the SVC is the supervisor call (SVC) number used for communications with the target object. The number of target objects assigned to that SVC is listed in the associated **Num Targs** field.

**Note**: In BS2000 environments, this screen is not displayed. The user only has access to the router (IDTNAME) on which this application is running. Instead of displaying this screen, control is passed to the Available Targets screen.

#### Displaying Targets Associated with an SVC or Router

- To display a list of all targets known to a particular z/OS or z/VSE SVC number or to a BS2000 router:
- In z/OS and z/VSE environments, mark an SVC on the **Active Adabas SVCs** screen with an "X", and press ENTER.

Or:

In BS2000 environments, enter the AA command from any command line.

The **Available Targets** screen appears, listing targets using the selected SVC for communication. Scroll keys are provided. If more than one screen of objects exists, PF8 (+) scrolls the list forward and PF7 (-) scrolls the list backward.

**Note:** The list of targets on this screen is the result of a direct query to the SVC and includes inactive targets and non-Adabas databases using that SVC.

| 02:5  | 02:52:52 A D A B A S - R E V I E W Available Targets SVC 227 |                                 |                                        |                  |                                                                   | 2009-06-20<br>HUB=15690                                              |                                                                                  |                                                                     |
|-------|--------------------------------------------------------------|---------------------------------|----------------------------------------|------------------|-------------------------------------------------------------------|----------------------------------------------------------------------|----------------------------------------------------------------------------------|---------------------------------------------------------------------|
| 4     | DBID                                                         | NUCID                           | Prod                                   | Class            | Job Name                                                          | Job ID                                                               | Date                                                                             | Time                                                                |
| ! _ ! | 11231<br>19999<br>15640<br>7771<br>15690<br>15650            | N/A<br>N/A<br>N/A<br>N/A<br>N/A | ADA<br>ADA<br>ADA<br>ADA<br>REV<br>ADA | I<br>I<br>I<br>I | SCASUPDB<br>ATEXXMPM<br>SSWSUPDB<br>WT1ATA<br>SSWATAH<br>SSWATAN1 | J0B24605<br>J0B36900<br>J0B57199<br>J0B57290<br>J0B57233<br>J0B57235 | 2009-06-16<br>2009-06-17<br>2009-06-19<br>2009-06-19<br>2009-06-19<br>2009-06-19 | 15:51:55 ! 20:13:34 ! 20:15:20 ! 20:36:35 ! 20:18:21 ! 20:18:26 ! ! |
|       |                                                              |                                 | 3PF4<br>it                             | PF5              | - PF6 PF7 -<br>-                                                  | PF8PF<br>+                                                           | 9PF10PF                                                                          | 11PF12<br>Menu ↔                                                    |

The following table describes each field on this screen:

| Screen Field | Description                                                                                                    |
|--------------|----------------------------------------------------------------------------------------------------|
| Class        | The class of the target object. "I" represents an isolated target and "IC" represents an isolated cluster target. For all other targets, the value is blank. |
| Date         | The date on which the target was started.                                                                                                    |
| DBID         | The ID of the target object.                                                                                                    |
| Job ID       | The ID of the job used to start the target.                                                                                                    |
| Job Name     | The name of the startup job for the target.                                                                                                    |
| NUCID        | The nucleus ID associated with the target.                                                                                                    |
| Prod         | The three-character product code of the target assigned to the SVC.                                                                                          |
| Time         | The time at which the target was started.                                                                                                    |

#### **Displaying Adabas Nucleus Session Statistics**

#### To display statistics regarding an Adabas nucleus session:

In z/OS and z/VSE environments, mark an SVC on the **Available SVCs** screen with an "X", and press ENTER.

Or:

In BS2000 environments, enter the AA command from any command line.

The **Available Targets** screen appears, listing targets using the SVC for communication. Scroll keys are provided. If more than one screen of objects exists, PF8 (+) scrolls the list forward and PF7 (-) scrolls the list backward.

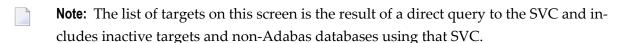

2 Mark an Adabas database target on the **Available Targets** screen with an "X", and press ENTER.

If a non-Adabas target is selected, an error message appears.

If an Adabas target is selected, the **Adabas Availability** screen appears displaying statistics about the Adabas nucleus session.

| 02:53:49                                                                                                    |          |                           | R E V I<br>lability                                  | E W                                                                     | 2012-04-25                                            |
|----------------------------------------------------------------------------------------------------|----------|---------------------------|------------------------------------------------------|-------------------------------------------------------------------------|-------------------------------------------------------|
| Pool / Queue                                                                                                    | Length M | 1axUsed                   | MaxPct                                               | Various                                                                 | Statistics                                            |
| ! NAB (Atch Bfr) ! NC (Cmd Queue) ! LFP (Fmat Pool) ! NH (HoldQueue) ! LI (ISN Table) ! LQ (Seq Cmds) ! NU (UserQueue) ! LWP (WorkPool) | 35112    | 0<br>448<br>5544<br>67912 | 0.5 !<br>97.3 !<br>0.1 !<br>0.0 !<br>0.0 !<br>15.7 ! | ! SVC<br>! Commands<br>! IOs<br>! Threads<br>! Bffr Eff<br>! Bffr Flush | SSW-NATDB! 15640! 227! 147019! 105375! 5! 52.5! 1291! |
| . Component Reads                                                                                                    |          | ı                         | ·                                                    | ! Fmat Trans<br>! Thread Sw                                             | 73 !<br>293244 !                                      |
| ! Data 17683<br>! Work 3                                                                                                    |          | !                         |                                                      | ! Throwbacks<br>+                                                       | 0 !                                                   |
| Enter-PF1PF2PF<br>Help Ex                                                                                                    |          | PF6                       | - PF7 PF                                             | 8PF9PF10-                                                               | -PF11PF12<br>Menu ↔                                   |

The following table describes the statistics shown on this screen:

| Screen Field    | Displays                                                                          |
|-----------------|-----------------------------------------------------------------------------------|
| Pool/Queue      | The names of the Adabas pools and queues.                                         |
| Length          | The length of the associated Adabas pool or queue.                                |
| MaxUsed         | The maximum amount used of the associated Adabas pool or queue.                   |
| MaxPct          | The percentage used of the associated Adabas pool or queue.                       |
| Dbname          | The name of the database.                                                         |
| Dbid            | The number of the database.                                                       |
| SVC             | The SVC used to communicate with the database (z/OS and z/VSE environments only). |
| Commands        | The number of commands processed against the database.                            |
| IOs             | The number of I/O operations processed against the database.                      |
| Threads         | The number of threads in use by the database.                                     |
| Bffr Eff        | The buffer efficiency of the database.                                            |
| Bffr Flushes    | The number of buffer flushes performed by the database.                           |
| Fmat Overwrites | The number of format overwrites performed by the database.                        |
| Fmat Trans      | The number of format translations performed by the database.                      |
| Thread Sw       | The number of thread switches performed by the database.                          |

| Screen Field | Displays                                                                         |
|--------------|----------------------------------------------------------------------------------|
| Throwbacks   | The number of throwbacks performed by the database.                              |
| Component    | The database component: Asso (Associator), Data (Data Storage), Work (Work area) |
| Reads        | The number of reads performed by the associated database component.              |
| Writes       | The number of writes performed by the associated database component.             |

## **Listing and Selecting Adabas Review Hubs**

The Adabas Availability (AH) subsystem displays available Adabas Review hubs associated with an Adabas supervisor call (SVC).

This function only displays the available Adabas Review hubs which run on the default SVC that is specified in the ADALNK routine.

#### To access a list of all the Adabas Review hubs:

1 Enter the AH command on any command line.

A pop-up screen listing the available hubs on the selected z/OS or z/VSE SVC or BS2000 router appears.

|          | Avail              | able Review     | Hubs on SVC 2 | 37     |  |
|----------|--------------------|-----------------|---------------|--------|--|
|          | Ple                | ase choose a    | Review Hub    |        |  |
|          | _ 00041<br>_ 00558 |                 |               |        |  |
|          |                    |                 |               |        |  |
|          |                    |                 |               |        |  |
| <b>↔</b> | Enter-PF1          | -PF2PF3<br>Exit | -PF4PF5       | PF6PF7 |  |

**Note:** In BS2000 environments, the text "on SVC *nnn*" does not display.

2 To select a hub, type any character next to the hub of your choice on the pop-up window and press ENTER. Then press PF3 to exit the pop-up window.

## **Creating a Target Definition**

Target definitions are usually edited by the Adabas Review administrator because changes to database targets affect all users of Adabas Review.

Target definitions can be created, edited, listed, and purged. If target information is changed it will not immediately apply to the Adabas Review system. After the new parameter setting is saved into the Adabas Review repository file, it is also written to data sets identified by the RVUAUT1 and RVUAUT2 job control statements. When Adabas Review is next restarted, the new session parameters will apply.

If you are running in hub mode, the target ID of the Adabas Review hub must be specified and the parameter setting will be written to the data sets specified by the Adabas Review hub.

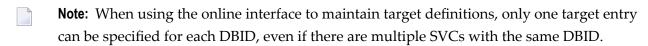

#### To access the Edit Target screen:

■ Enter the ET command on the command line and press ENTER.

The Edit Target screen appears as shown below:

```
02:54:32
                  ADABAS - REVIEW
                                                 2009-06-20
                        Edit Target
                                                 HUB=15690
      Database Parameters
                                Numeric Delimiters
    Target SVC ... 000 !
Target Version . 000 !
                           ! Buffers-32K ..... 00030
                           ! Files (VSE only) . 001
                      Logging Options
      Target Name ..... _____
     REVIEW Commands ..... Y (Y or N)
Enter-PF1---PF2---PF3---PF4---PF5---PF6---PF7---PF8---PF9---PF10--PF11--PF12---
    Help Exit Save
→
```

**Note:** SVC information does not appear on this screen in BS2000 environments; BS2000 does not use SVCs.

The Edit Target screen displays three categories of input fields:

- Database Parameters to describe characteristics of the database;
- Numeric Delimiters to control record and buffer segment sizes; and
- Logging Options.

The Adabas Review intermediate buffer is used as a staging area to pass the command log records between the Adabas Review subtask and the attached Adabas Review processor in local mode, or between the Adabas Review client and server in hub mode. The parameters BUFFERS-4K and BUFFERS-32K in the Adabas Review INPUT statement control the size allocation. The value for these parameters are obtained from the database target definition.

The following table provides more detailed information about the input fields on the Edit Target screen. Default values are underlined.

### **Database Parameters**

| Field                                                | Value            | Description                                                                                                    |
|------------------------------------------------------|------------------|----------------------------------------------------------------------------------------------------|
| Target DBID (required)                               | nnnnn            | The database ID of the target object. There is no default value.                                                                                   |
| Target SVC (required in z/OS and z/VSE environments) | nnn   <u>000</u> | The number of the SVC used to communicate with the target. This is not relevant in BS2000 environments.                                            |
| Target Version                                       | nnn   <u>000</u> | The version, release, and system maintenance level of the target. For example, for Adabas version 7.4 SP1, this field would contain the value 741. |

### **Numeric Delimiters**

| Field              | Value            | Description                                                                                                    |
|--------------------|------------------|----------------------------------------------------------------------------------------------------|
| Buffers-4K         | nnnn             | Defines the number of buffer pool entries that have a length of 4096 or less. This parameter is usually specified along with the BUFFERS-32K parameter. The minimum value is 124.  |
| Buffers-32K        | nnnn             | Defines the number of buffer pool entries that have a length of 4097 or greater. This parameter is usually specified along with the BUFFERS-4K parameter. The minimum value is 15. |
| Files (z/VSE only) | nnn   <u>001</u> | Specifies the number of command log files to be processed (used for GENCARD).                                                                                                    |

## **Logging Options**

| Field              | Value | Description                                                                                                    |
|--------------------|-------|----------------------------------------------------------------------------------------------------|
| Target Name        | name  | The name you use to identify the target database.                                                                                                    |
| Review<br>Commands | YIN   | Indicates whether commands issued by Adabas Review should be included in the command processing for all reports.                                                                                                    |
|                    |       | <b>Note:</b> In hub mode, this then applies for all databases running with this hub.                                                                                                    |
|                    |       | REVIEW-COMMANDS=NO indicates that special Adabas commands for Adabas Review (for example V4 commands) are not used for accounting and monitoring. To suppress RC commands issued from the SYSREVDB application as well, set the Natural profile ADAPRM parameter ON (ADAPRM=ON). |
|                    |       | REVIEW-COMMANDS=YES indicates that these commands are used for accounting and monitoring.                                                                                                    |
|                    |       | <b>Note:</b> Some fields might not be available for the commands supported by Adabas                                                                                                    |
|                    |       | Review online system (V4 commands), especially when running in a hub environment. These fields include TP monitor fields, Natural fields, duration fields and buffer fields.                                                                                                    |

## **Listing Target Definitions**

The List Target Definitions (LT) command displays the existing target definitions that were created using the Edit Target (ET) command.

#### To display a list of target definitions

■ Enter the code LT on the command line and press ENTER.

The Target Definitions screen appears, similar to the one shown below:

| 02:55:24 |                | ADABAS - REVIEW<br>Target Definitions |               |            | 2009-06-20<br>HUB=15690 |                       |
|----------|----------------|---------------------------------------|---------------|------------|-------------------------|-----------------------|
| Sel [    | OBID           | Target Name                           |               | Ver        | SVC                     | Review<br>Commands    |
|          | 00000<br>15650 | DEFAULT TARGET<br>DATABASE-15650      |               | 813<br>813 | 227<br>227              | Y ! Y ! ! ! ! ! ! ! ! |
|          |                | PF3PF4 <br>Exit                       | PF5PF6PF<br>- | 7PF8<br>+  | -PF9PF10-               | -PF11PF12<br>Menu ↔   |

**Note:** SVC information does not appear on this screen in BS2000 environments; BS2000 does not use SVCs.

The fields on the Target Definitions screen describe the targets as they are defined to the system. The following table describes the fields:

| Field           | Description                                                                                                    |  |
|-----------------|----------------------------------------------------------------------------------------------------|--|
| DBID            | The database ID of the target object.                                                                                                    |  |
| Target Name     | The name assigned to the target by the user.                                                                                                    |  |
| Ver             | The version, revision, and system maintenance level of the target.                                                                                                    |  |
| SVC             | The number of the SVC used to communicate with the target. SVC information is not displayed and is not relevant in BS2000 environments.                                                                                                    |  |
| Review Commands | Local mode only. Indicates whether the Adabas Review command processor includes commands issued by the Adabas Review online system in its reports. This is used if the Adabas Review processor is running as an Adabas subtask; that is, not in batch. |  |

You may edit or purge target definitions from the Target Definitions screen.

#### To display the commands available for use from this screen

■ Enter a ? on the selection line preceding a target definition and press ENTER.

## **Editing an Existing Target Definition**

#### To edit an existing target definition:

- 1 Enter the ET command on the selection line preceding the target definition and press enter.
  - The Edit Target screen for that particular target is displayed.
- 2 Modify the definition by typing over the existing information.
- 3 Either press PF5 or enter SAVE on the command line and press ENTER.

## **Deleting a Target Definition**

Target definitions may be deleted by using the PURGE command.

#### To delete a target definition

- 1 Enter the PT command on the selection line preceding the target definition and press ENTER.
- 2 Depending on your user profile, you may or may not be prompted to confirm the purge request.

# 3 Defining Adabas Review User Fields

| Step 1. Set Parameters to Be Read at Adabas Review Startup | 30 |
|------------------------------------------------------------|----|
| Step 2. Modify the REVIEW-ADABAS-Vvrs -CLOG DDM            | 32 |
| Step 3. Modify the Adabas Review FDT                       | 33 |
| Example of Defining Adabas Review User Fields              | 33 |

The Adabas Review administrator can create up to five custom reporting fields. Portions of the command log and command log extension can be remapped using parameters to specify offsets and data types for these new fields.

# Step 1. Set Parameters to Be Read at Adabas Review Startup

Field definition parameters are read from the RVUFLD data set at startup. Sample parameters are provided in member RVUFLD in the Adabas Review source library.

### **Rules of Syntax**

```
NAME = USERFLD n

CALC = { YES | NO }

DISPLEN = output-data-length

HEADER = output-field-name

INTYPE= { C | B | T }

LEN = length

FIELD = ffffffff+oo

EXTOFF = ????

OFFSET = offset-into-clog

OUTTYPE= { C | N | H | T | G }
```

- Each field is defined by a NAME statement followed by field description statements.
- Possible values for the NAME statement are USERFLD1 through USERFLD5.

#### Keywords

| Parameter | Values                                                                                                    | Description                                                                                                    |
|-----------|----------------------------------------------------------------------------------------------------|----------------------------------------------------------------------------------------------------|
| NAME      | USERFLD1 through USERFLD5                                                                                                    | Field name that can be used in a report definition                                                                                                    |
| CALC      | YES   NO                                                                                                    | Whether the field can be used for SUM, AVG, PCT, RATE.                                                                                                    |
| DISPLEN   | numeric                                                                                                    | Length of the data when printed or displayed.                                                                                                    |
| EXT0FF    | ????                                                                                                    | ????                                                                                                    |
| FIELD     | <ul> <li>Two parameter values:</li> <li>8-byte alphanumeric Adabas         Review field name (depicted by             ffffffff in the syntax) or         RDBLKUSR.</li> <li>Optional 2-byte numeric starting         offset in the named field (depicted         by 00 in the syntax)</li> </ul> | The name of an Adabas Review field, followed immediately by an optional plus sign (+) and field offset value. No spaces should be specified around the plus sign.  This is useful when you want to obtain the contents of a user field from part of the contents of an existing Adabas Review field.  This parameter is mutually exclusive with the OFFSET parameter.  The RDBLKUSR user field name is reserved for use with the REVUEX1 user exit. |
| HEADER    | alphanumeric, 10-byte maximum                                                                                                    | Title of the field when printed or displayed.                                                                                                    |

| Parameter | Values                      | Description                                                                   |
|-----------|-----------------------------|-------------------------------------------------------------------------------|
| INTYPE    | C (character)<br>B (binary) | Format of the data in the Adabas Review internal command log record, LORECR.  |
|           | T (time)                    |                                                                               |
| LEN       | numeric                     | Length of the field in the Adabas Review internal command log record, LORECR. |
| OFFSET    | numeric in decimal, not hex | Offset into the Adabas Review internal command log record, LORECR.            |
|           |                             | This parameter is mutually exclusive with the FIELD parameter.                |
| OUTTYPE   | C (character)               | Format of the data when printed or displayed.                                 |
|           | N (numeric)                 |                                                                               |
|           | H (hexadecimal)             |                                                                               |
|           | T (time)                    |                                                                               |
|           | G (Gregorian date)          |                                                                               |

The FIELD, EXTOFF, and OFFSET parameters are mutually exclusive in a user field definition; only one of them may be specified. For example, suppose you wanted to define user field USERFLD1 as the last eight bytes of the communication ID. The communication ID can be accessed at either offset 88 (X'58') of LORECR or as the last eight bytes of the Adabas Review USERID field (which is 28 bytes long). You could define USERFLD1 in either of the following ways:

- Using the OFFSET parameter: NAME=USERFLD1, OFFSET=88
- Using the FIELD parameter: NAME=USERFLD1, FIELD=USERID+20

## Step 2. Modify the REVIEW-ADABAS-Vvrs -CLOG DDM

The data types and lengths of each user field definition must be reflected in the DDM.

#### To modify the DDM:

- 1 Enter the Natural SYSDDM facility.
- 2 Edit the DDM

REVIEW-ADABAS-Vvrs -CLOG

Be sure to place "Y" in the REPLACE field.

3 Scan for user fields by entering on the command line

SC USER-FIELD

4 Modify the length and type of the fields

```
USER-FIELDn
```

5 Press PF11 to catalog the DDM.

The user fields you have defined are now ready to be used.

#### To access the new fields either online or in batch:

■ Use the field names USERFLD1 through USERFLD5 as you would any other Adabas Review reporting field.

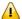

**Important:** Before changing user-defined fields, carefully consider the impact on existing reports and data. For example, if you were to create history data for a particular report that uses USERFLD1 and then you change USERFLD1 to represent different data, incorrect data would be added to the history report the next time the report stored history data.

## Step 3. Modify the Adabas Review FDT

Modify the Adabas Review FDT.

## **Example of Defining Adabas Review User Fields**

Suppose you wanted to display the last eight characters of the 28-byte communication ID in a user field. You would first determine that communication ID is stored in LORECR field LOX1CMID at offset X'44' or a decimal offset of 68. So the offset of the last eight characters of the communication ID is at decimal offset 88.

The specification for the user field, USERFLD1, would look like this:

```
NAME=USERFLD1
LEN=8
INTYPE=C
OUTTYPE=C
OFFSET=88

*

OFFSET=X'58' = last 8 bytes of the communication ID in LORECR *

DISPLEN=8
HEADER=LOX1CMID
CALC=NO
```

The specification for a report using the user field might look like this:

| 11:50:48     | А        | D A B |        | - R E  | EVIE | W |        | 2009-0<br>LOCL=0 |     |
|--------------|----------|-------|--------|--------|------|---|--------|------------------|-----|
| Detail/Summa | ry: S    |       |        |        |      |   |        |                  |     |
| Report Name: | RVUFLD45 | - TES | T OF I | _OX1CM | [ D  | _ | DBID t | o Monitor: _     | 204 |
|              |          |       |        |        |      |   |        |                  |     |
| +            |          |       |        |        |      |   |        | +                |     |
| ! Field      |          |       |        |        | -    |   |        | Round!           |     |
| •            |          |       |        |        |      |   |        | !                |     |
| ! SEQUENCE   | _10      | _     | _      | _      | _    | _ | _      | <u> </u>         |     |
| ! DATE       | _20      | _     | _      | _      | _    | _ | _      | !                |     |
| ! TIME       | _30      | _     | _      | _      | _    | _ | _      | !                |     |
| ! CMD        | _40      | _     | _      | _      | _    | _ | _      | !                |     |
| ! USERFLD1   | _50      | _     | _      | _      | _    | _ | _      | !                |     |

The specification for the DDM might look like this:

| 11:43:22        | **** Edit D       | DM (ADA) * | ****     |        | 2009-0  | 5-26 |
|-----------------|-------------------|------------|----------|--------|---------|------|
| DDM Name REVIEW | -ADABAS-V451-CLOG | Def.S      | Seq.     | DBID   | 255 FNR | 241  |
| Command         |                   |            |          |        |         |      |
| I T L DB Name   |                   | F          | Leng S D | Remark |         |      |
|                 |                   |            |          |        |         |      |
| S 3 EH USER-F   | IELD1             | А          | 8        | (1:7)  |         |      |

The report might look like this:

Administration Administration

# 4 Managing Client Reporting

| Managing Client Reporting Online   | 3 |
|------------------------------------|---|
| Managing Client Reporting in Batch | 3 |

The Adabas Review client engine must be on if you want to run any client reporting reports. However, you can define client reports when the client engine is off. You can determine the status of the Adabas Review client reporting as well as turn it on and off. You can do this online (in SYSREVDB) and in batch environments. This chapter describes both.

For more information about client reporting and its requirements, read *About Adabas Review Client Reporting*, in *Adabas Review Concepts Manual*.

## **Managing Client Reporting Online**

Use the Client Management screen in SYSREVDB to turn the Adabas Review client engine on and off and to determine its current status.

## To manage client reporting, complete the following steps:

1 Access the Client Management screen by entering the CM command on any Adabas Review screen.

The Client Management screen appears, displaying the current state of the Adabas Review client engine. For example:

| 15:29:01 |                   | S - REVIEW<br>t Management                             | 2011-03-01<br>LOCL=00559 |
|----------|-------------------|--------------------------------------------------------|--------------------------|
|          |                   | engine is currently off<br>the Review Client engine of | on                       |
|          |                   |                                                        |                          |
|          |                   |                                                        |                          |
|          |                   |                                                        |                          |
|          |                   |                                                        |                          |
|          | PF3PF4PF5<br>Exit | PF6PF7PF8PF9PF1<br>On                                  | 0PF11PF12<br>Menu        |

If the client engine is off, you can turn it on by pressing the PF6 key. If the client engine is on, you can turn it off by pressing the PF6 key.

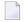

**Note:** To verify if client reporting is turned on correctly please review any LNKRVX\* messages appearing on the console log.

## **Managing Client Reporting in Batch**

In batch environments you can manage client reporting using the ADARUN RVCLIENT parameter or using the REVCLRP batch module.

You can set the ADARUN RVCLIENT parameter to "ACTIVE" to activate client monitoring when you want to run client reports in batch environments; to deactivate client monitoring, either remove the parameter or set it to "INACTIVE". For more information, read RVCLIENT Parameter: Adabas Review Client Reporting Activation, in the Adabas Review Reference Guide.

You can call the batch module REVCLRP within your own application program to control Adabas Review client reporting. Using this module, you can turn client reporting on or off, or to determine its status. REVCLRP can be linked or loaded by your own user program; when linked or loaded, REVCLRP will communicate with the ADALNK link routine. Additional information about using the REVCLRP module is provided in the remainder of this section:

- Calling REVCLRP
- Supplied Samples
- REVCLRP Output
- REVCLRP Errors

#### Calling REVCLRP

The REVCLRP module must be available if you intend to load it; otherwise it must be linked. Before you attempt to call REVCLRP from your own program, make sure you have:

- The address of the Adabas link routine;
- 1024 bytes of contiguous storage for parameters and a work area (doubleword aligned).

#### To call REVCLRP, complete the following steps:

1 Set up the parameter work area. Provide the following information in the parameter work area using the following parameters:

| Input Parameter | Provide this Information                                                                                                    |
|-----------------|----------------------------------------------------------------------------------------------------|
| RVCLADA         | The address of the Adabas link routine.                                                                                                    |
|                 | The function code for the REVCLRP processing. Valid values are ("ON", "OFF", or "STATUS"). Specify "ON" to have REVCLRP turn the client engine on; specify "OFF" to have REVCLRP turn the client engine off; and specify "STATUS" to have REVCLRP return the status of the client engine |
| RVCLHUB         | The Adabas Review hub ID you are querying.                                                                                                    |

Sample parameter work areas are mapped by the DSECT RVCLPARM for assembler programs and by copybook RVCLCOBC for Cobol programs. These are provided in the Adabas Review source (SRC or SXnn) library. Here is a sample of the assembler DSECT:

```
RVCLPARM DSECT
RVCL
        DS
              0XL1024
RVCLEYE DS
             CL4 EYE CATCHER VERSION OF THIS CONTROL BLOCK
RVCLVERS DS CL4
                   RVCLPARM VERSION
              AL4
RVCLADA DS
                   Input (Address of Adabas)
RVCLFUNC DS CL8 Input (STATUS, ON, OFF)
RVCLRSV1 DS XL4
                   Internal use, do not modify
RVCLHUB DS XL2
RVCLSTAT DS CL8
                   Input (Review hubid)
                   Output (ON, OFF, NOTAVAIL)
RVCLMSG DS CL72 Output (Message returned from module)
RVCLRSP DS
              F
F
                   Output (Possible response codes to be determined)
RVCLRESN DS
                   Output (Possible reason codes to be determined'
RVCLRSV2 DS XL20 RESERVED
```

- 2 Make the following modifications to your program.
  - Register 13 must point to an 18 fullword save area.
  - Register 1 must contain the address of the REVCLRP parameter work area.
  - Register 14 must contain the address to return to.
  - Register 15 must contain the address of REVCLRP.

Branch to the address in register 15 (usually BASR 14,15).

When you run your program, REVCLRP will be called.

### Supplied Samples

Member RVCLCOB is provided in the Adabas Review source library. This copy book can be used in a COBOL program to invoke the REVCLRP assembler subprogram and manually activate or deactivate client reporting in a batch job step.

#### **REVCLRP Output**

After the REVCLRP call is completed, the following information is available for you to use in your application in the following output fields:

| Output Field | Provides this Information                                                                                                    |
|--------------|----------------------------------------------------------------------------------------------------|
| RVCLSTAT     | The current status of client reporting ("ON", "OFF", or "NOTAVAIL"). "ON" indicates that the client engine is currently on; "OFF" indicates that the client engine is currently off; and "NOTAVAIL" indicates that client reporting is not activated for this hub. |
|              | A 72-byte message describing the details of the call transaction. If an error occurs in an REVCLRP call, a message is provided in this field.                                                                                                    |
| RVCLRSP      | The response code from REVCLRP processing. If an error occurs in an REVCLRP call, the Adabas response code is provided in this field; if all went well, this should be zero (hex).                                                                                 |
| RVCLRESN     | The reason code from REVCLRP processing. If an error occurs in an REVCLRP call, the Adabas reason code is provided in this field; if RVCLRSP is not zero, this will be zero (hex).                                                                                 |

#### **REVCLRP Errors**

Errors that occur during REVCLRP processing are identified in the RVCLMSG, RVCLRSP, and RVCLRESN fields.

In most cases, register 15 will be zero even if errors are indicated in RVCLRSP. There are two exceptions to this.

- 1. When ADALNK itself returns a nonzero response code in register 15. In this case, REVCLRP will return with 16 (X'10') in register 15 and the RVCLRSP and RVCLRESN fields will contain the Adabas response and reason code from ADALNK.
- When REVCLRP processing encounters an unexpected error, REVCLRP will return "8" in register 15 and the RVCLRSP and RVCLRESN fields will contain appropriate response and reason code information.

When errors occur but register 15 is zero, RVCLMSG will provide a meaningful message and RVCLRSP and RVCLRSN fields will contain appropriate Adabas response and reason code information.

All error information will be useful to Software AG's technical support.

# 5 Performing Adabas Review Online Functions from Natural

## **Programs**

| ■ START Function: Start a Report for a Single DBID, Specifying Many Parameters (RVCALL01) | 43 |
|-------------------------------------------------------------------------------------------|----|
| ■ DELETE Function: Remove a Report (RVCALL02)                                             | 47 |
| CLOSE Function: Close a Report (RVCALL03)                                                 | 48 |
| SUSPEND Function: Suspend a Report (RVCALL04)                                             | 49 |
| REACT Function: Reactivate a Suspended Report (RVCALL05)                                  |    |
| ■ LIST Function: List Started Reports (RVCALL06)                                          |    |
| ■ GETHUBID Function: Obtain a Hub ID (RVCALL07)                                           | 52 |
| ■ GETDBID Function: Obtain LFILE DBID (RVCALL08)                                          | 53 |
| EZSTART Function: Start Reports for One or All DBIDs (RVCALL09)                           | 54 |
| ■ VIEWON Function: Access the Review Address Space (RVCALL10)                             | 55 |
| ■ VIEWOFF Function: Restore the Adabas Review Environment (RVCALL10)                      | 56 |

You can perform Adabas Review SYSREVDB (online) functions from your own Natural programs. Adabas Review provides an API, RVCALL, that allows you to start reports, list started reports, remove reports, close reports, suspend reports, and reactivate suspended reports. You can also obtain the first Adabas Review hub ID found for a specified SVC and the database ID associated with LFILE 241. Finally, you can use the RVCALL API to obtain access to the Adabas Review address space from your Natural program and then to restore your original working environment when you are done.

To support RVCALL the following members are provided in your SYSREVDB library.

■ Ten example programs named "RVCALL01" through "RVCALL10" are provided as examples of how to perform specific RVCALL functions.

| <b>Example Program</b> | RVCALL Function Demonstrated                                                                                                    |
|------------------------|----------------------------------------------------------------------------------------------------|
| RVCALL01               | START function. Use this function to start a specific report, specifying many of its parameters.                                                                                                    |
| RVCALL02               | DELETE function. Use this function to remove a report from Adabas Review.                                                                                                    |
| RVCALL03               | CLOSE function. Use this function to close a report.                                                                                                    |
| RVCALL04               | SUSPEND function. Use this function to suspend a report.                                                                                                    |
| RVCALL05               | REACT function. Use this function to reactivate a suspended report.                                                                                                    |
| RVCALL06               | LIST function. Use this function to list started reports.                                                                                                    |
| RVCALL07               | GETHUBID function. Use this function to obtain the hub ID of a specific SVC.                                                                                                    |
| RVCALL08               | GETDBID function. Use this function to obtain the DBID associated with LFILE 241.                                                                                                    |
| RVCALL09               | EZSTART function. Use this function to start a report for one or all DBIDs. Very few parameters are required.                                                                                                    |
| RVCALL10               | VIEWON and VIEWOFF functions. Use these functions to obtain access to the Adabas Review address space from your Natural program (VIEWON must make a change to your environment to allow this access) and to restore your original working environment (VIEWOFF). Using the VIEWON function allows you to obtain information about the Adabas Review address space within your Natural program. |

- A parameter area member, L-RVCALL. This member contains the parameter definitions for information that will be passed as input to RVCALL functions and as output from RVCALL functions.
- The RVCALL subprogram, N-RVCALL.

The rest of this chapter describes the functions of the RVCALL API, providing specific information about input parameters and output parameters for each:

# START Function: Start a Report for a Single DBID, Specifying Many Parameters (RVCALL01)

You can use the START function to start a report from your Natural program for a single database.

Example program RVCALL01 is provided to show the use of this function.

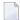

**Note:** A simpler method of starting a report using RVCALL is to use the **EZSTART function**, described later in this section.

#### **Input Parameters**

Input parameters should be specified as defined in the L-RVCALL member. Some input parameters are required for this function. The following table describes the possible input parameters and whether or not they are required. The fields that are listed as "Maybe" (indicating that they *may be* required) are required only if the defined online report specifies comparable values.

| Parameter          | Required? | Description                                                                                                    |
|--------------------|-----------|----------------------------------------------------------------------------------------------------|
| RVC-FUNCTION       | Yes       | This parameter should be set to "START".                                                                                                    |
| RVC-REVIEW-TARGET  | Yes       | The target database or hub ID to which calls should be routed.                                                                                                    |
| RVC-NUCID          | No        | The nucleus ID to which calls should be routed. When specified, calls are routed to the RVC-REVIEW-TARGET database and this nucleus (DBID/NUCID) combination.                                                                                                    |
| RVC-REPORT-NAME    | Yes       | The exact report name. This name must exactly match the name of a defined online report.                                                                                                    |
| RVC-DBID           | Yes       | The database ID (DBID) that should be monitored. This is the database from which data should be collected for the report.                                                                                                    |
| RVC-ACCOUNT-FIELDS | Maybe     | List the fields in the order in which they should be displayed. This list must exactly match the defined online report definition.                                                                                                    |
| RVC-SUMMARY-FIELDS | Maybe     | List the report fields whose total values should be calculated and displayed. Field names in the list should be separated with commas. Every field in the list will have its total calculated and displayed in the report. This list must exactly match the defined online report definition. |
| RVC-MAXIMUM-FIELDS | Maybe     | List the report fields whose maximum values should be displayed in the report. Field names in the list should be separated with commas. Every field in the list will have its maximum value displayed in the report. This list must exactly match the defined online report definition.       |
| RVC-MINIMUM-FIELDS | Maybe     | List the report fields whose minimum values should be displayed<br>in the report. Field names in the list should be separated with<br>commas. Every field in the list will have its minimum value                                                                                             |

| Parameter           | Required? | Description                                                                                                    |
|---------------------|-----------|----------------------------------------------------------------------------------------------------|
|                     |           | displayed in the report. This list must exactly match the defined online report definition.                                                                                                    |
| RVC-AVERAGE-FIELDS  | Maybe     | List the report fields whose average values should be calculated and displayed in the report. Field names in the list should be separated with commas. Every field in the list will have its average value calculated and displayed in the report. This list must exactly match the defined online report definition.                          |
| RVC-PERCENT-FIELDS  | Maybe     | List the report fields whose percentage values should be calculated and displayed in the report. Field names in the list should be separated with commas. Every field in the list will have its percentage of the total field value calculated and displayed in the report. This list must exactly match the defined online report definition. |
| RVC-RATE-FIELDS     | Maybe     | List the report fields whose rate per second values should be calculated and displayed in the report. Field names in the list should be separated with commas. Every field in the list will have its rate per second calculated and displayed in the report. This list must exactly match the defined online report definition.                |
| RVC-RANGE-FIELDS    | Maybe     | This parameter is reserved for Software AG use.                                                                                                    |
| RVC-SELECT-FIELDS   | Maybe     | Processing rules for the report. This list or processing rules must exactly match the defined online report definition.                                                                                                    |
| RVC-DISPLAY-PROGRAM | Maybe     | The name of the Natural display program to use for the report. The default is "RVCALL00". This must exactly match the defined online report definition.                                                                                                    |
| RVC-MAXIMUM-STORAGE | Maybe     | The maximum amount of storage available for a summary report (specified in K). The default is 8K. This parameter should only be specified when a summary report is requested. This must exactly match the defined online report definition.                                                                                                    |
| RVC-REPORT-FORMAT   | Maybe     | Indicates whether the report is a summary ("S") or detailed ("D") report. Valid values are "S" or "D"; "S" is the default. This must exactly match the defined online report definition.                                                                                                    |
| RVC-DISPLAY-OPTION  | Maybe     | The sort option specifying how the data is to be sorted on a summary report. Possible display types are:                                                                                                    |
|                     |           | ■ "SORTED": sort in ascending order by control break;                                                                                                    |
|                     |           | ■ "USAGE": sort in descending order by command count;                                                                                                    |
|                     |           | ■ "SUMFIELD": sort in descending order by the first field marked as a summary field;                                                                                                    |
|                     |           | ■ "SORTEDDE": sort in descending order by control break; or                                                                                                    |
|                     |           | ■ "DATETIME": sort in ascending order by the start date and time of the control break interval.                                                                                                    |

Administration Administration

| Parameter   | Required? | Description                                                                                                    |
|-------------|-----------|----------------------------------------------------------------------------------------------------|
|             |           | This parameter should only be specified when a summary report is requested. This must exactly match the defined online report definition.                                                                                                    |
| RVC-PRINT   | Maybe     | For a detailed report, specify whether or not the report is printed at database termination. For a summary report, specify whether or not the report is printed at database termination or when its refresh/history interval is reached. Valid values are "Y" (print the report) or "N" (do not print the report); the default value is "Y". This must exactly match the defined online report definition.                                                                                                    |
| RVC-BREAK   | Maybe     | Indicates whether or not subtotals are printed at control breaks ("Y") or are suppressed ("N") on the summary report. The default is "Y". This parameter should only be specified when a summary report is requested. This must exactly match the defined online report definition.                                                                                                    |
| RVC-WRAP    | Maybe     | Indicates whether or not the data collected for a summary report that has SEQUENCE as the first ORDER (control break) field can reuse data elements (i.e., wrap) once the total number of ENTRIES specified have been filled. Valid values are "Y" or "N"; the default is "N". This parameter should only be specified when a summary report is requested. This must exactly match the defined online report definition.                                                                                                    |
| RVC-RESTART | Maybe     | Indicates whether the summary report is restarted after the specified refresh/history interval or after the RVC-MAXIMUM-STORAGE limit (see the RVC-MAXIMUM-STORAGE parameter) is reached. Valid values are "Y" or "N"; the default is "Y". If "Y" is specified for the RVC-RESTART parameter, the summary report is refreshed automatically. If "N" is specified for the RVC-RESTART parameter, the summary report will be set with status "I" (inactive). Then, when the RVC-MAXIMUM-STORAGE parameter limit or the refresh/history interval are reached, the report will be closed. This parameter should only be specified when a summary report is requested. This must exactly match the defined online report definition. |
| RVC-LIMIT   | Maybe     | The maximum number of entries that the detailed or summary report can print. The default value allows all entries to be printed. When the limit is reached, the report will remain active, but no further data will be collected. This must exactly match the defined online report definition.                                                                                                    |
| RVC-ENTRIES | Maybe     | The maximum number of entries (that is, unique control breaks) that a summary report can maintain. This option is used to restrict the amount of data collected. When the limit is reached, the report will remain active, but no further data will be collected. This parameter should only be specified when a summary report is requested. This must exactly match the defined online report definition.                                                                                                    |

| Parameter            | Required? | Description                                                                                                    |
|----------------------|-----------|----------------------------------------------------------------------------------------------------|
| RVC-ADALIMIT         | Maybe     | The minimum command count for printing on a summary report. If ADALIMIT=100, only entries with a command count of 100 or higher are printed on the report. The default value (1) means that all entries are printed. This must exactly match the defined online report definition.                                                                                                    |
| RVC-HISTORY          | Maybe     | Indicates whether the data collected by the report is to be written to an Adabas Review repository and stored as history data. Valid values are "Y" (store history data) and "N" (do not store history data). If "N" is specified, all other history parameters (RVC-HISTORY-INTERVAL, RVC-HISTORY-DBID, RVC-HISTORY-FNR, and RVC-HISTORY-SVC) are ignored. If "Y" is specified, the other history parameters are required. This must exactly match the defined online report definition. |
| RVC-HISTORY-INTERVAL | Maybe     | The history interval in minutes. This is the time interval during which history data is collected by the report. This must exactly match the defined online report definition.                                                                                                    |
| RVC-HISTORY-DBID     | Maybe     | The database ID (DBID) of the Adabas Review repository used to store the history data. This must exactly match the defined online report definition.                                                                                                    |
| RVC-HISTORY-FNR      | Maybe     | The file number of the Adabas Review repository used to store the history data. This must exactly match the defined online report definition.                                                                                                    |
| RVC-HISTORY-SVC      | Maybe     | The Adabas SVC number used to communicate with the Adabas Review repository in order to write the history data. This must exactly match the defined online report definition.                                                                                                    |

## **Returned Information**

Check the following parameters for the results of RVCALL processing for this function.

| Parameter           | Description                                                                                                    |  |
|---------------------|----------------------------------------------------------------------------------------------------|--|
| RVC-RESPONSE-CODE   | The return code indicating the success of RVCALL processing. A return code of zero ("0") indicates that processing completed successfully.                                                           |  |
| RVC-RESPONSE-MSG    | The RVCALL error message that occurred as a result of RVCALL processing. For complete information, read RVCALL* - Adabas Review RVCALL API Messages, in the Adabas Review Messages and Codes Manual. |  |
| RVC-ADABAS-RESPCODE | The Adabas response code resulting from RVCALL processing. For complete information, read <i>Adabas Response Codes</i> , in the <i>Adabas Review Messages and Codes Manual</i> .                     |  |

## **DELETE Function: Remove a Report (RVCALL02)**

You can use the DELETE function to remove a report from Adabas Review. All information that has been accumulated by the report will be deleted. If the report was defined as a history report, all history information will also be deleted.

Example program RVCALL02 is provided to show the use of this function.

## **Input Parameters**

Input parameters should be specified as defined in the L-RVCALL member. Some input parameters are required for this function. The following table describes the possible input parameters and whether or not they are required:

| Parameter         | Required? | Description                                                                                                    |
|-------------------|-----------|----------------------------------------------------------------------------------------------------|
| RVC-FUNCTION      | Yes       | This parameter should be set to "DELETE".                                                                                                    |
| RVC-REVIEW-TARGET | Yes       | The target database or hub ID to which calls should be routed.                                                                                                |
| RVC-NUCID         | No        | The nucleus ID to which calls should be routed. When specified, calls are routed to the RVC-REVIEW-TARGET database and this nucleus (DBID/NUCID) combination. |
| RVC-REPORT-NAME   | Yes       | The exact report name. This name must exactly match the name of a defined online report.                                                                      |

#### **Returned Information**

Check the following parameters for the results of RVCALL processing for this function.

| Parameter | Description                                                                                                    |
|-----------|----------------------------------------------------------------------------------------------------|
|           | The return code indicating the success of RVCALL processing. A return code of zero ("0") indicates that processing completed successfully.                                                           |
|           | The RVCALL error message that occurred as a result of RVCALL processing. For complete information, read RVCALL* - Adabas Review RVCALL API Messages, in the Adabas Review Messages and Codes Manual. |
|           | The Adabas response code resulting from RVCALL processing. For complete information, read <i>Adabas Response Codes</i> , in the <i>Adabas Review Messages and Codes Manual</i> .                     |

## **CLOSE Function: Close a Report (RVCALL03)**

You can use the CLOSE function to remove a report from Adabas Review. All information that has been accumulated by the report will be deleted. However, if the report was defined as a history report, all history information remains written to the Adabas Review repository, if applicable. The report will then be restarted if RESTART=Y was specified on the Report Options screen when the online report was created or if the RVC-RESTART parameter was set to "Y" in an RVCALL run.

Example program RVCALL03 is provided to show the use of this function.

#### **Input Parameters**

Input parameters should be specified as defined in the L-RVCALL member. Some input parameters are required for this function. The following table describes the possible input parameters and whether or not they are required:

| Parameter         | Required? | Description                                                                                                    |
|-------------------|-----------|----------------------------------------------------------------------------------------------------|
| RVC-FUNCTION      | Yes       | This parameter should be set to "CLOSE".                                                                                                    |
| RVC-REVIEW-TARGET | Yes       | The target database or hub ID to which calls should be routed.                                                                                                |
| RVC-NUCID         |           | The nucleus ID to which calls should be routed. When specified, calls are routed to the RVC-REVIEW-TARGET database and this nucleus (DBID/NUCID) combination. |
| RVC-REPORT-NAME   | Yes       | The exact report name. This name must exactly match the name of a defined online report.                                                                      |

## **Returned Information**

Check the following parameters for the results of RVCALL processing for this function.

| Parameter           | Description                                                                                                    |
|---------------------|----------------------------------------------------------------------------------------------------|
| RVC-RESPONSE-CODE   | The return code indicating the success of RVCALL processing. A return code of zero ("0") indicates that processing completed successfully.                                                           |
| RVC-RESPONSE-MSG    | The RVCALL error message that occurred as a result of RVCALL processing. For complete information, read RVCALL* - Adabas Review RVCALL API Messages, in the Adabas Review Messages and Codes Manual. |
| RVC-ADABAS-RESPCODE | The Adabas response code resulting from RVCALL processing. For complete information, read <i>Adabas Response Codes</i> , in the <i>Adabas Review Messages and Codes Manual</i> .                     |

## **SUSPEND Function: Suspend a Report (RVCALL04)**

You can use the SUSPEND function to suspend the accumulation of data for a report. The report will remain in storage and can still be viewed. In addition, the report data accumulation can be reactivated using the REACT function.

Example program RVCALL04 is provided to show the use of this function.

## **Input Parameters**

Input parameters should be specified as defined in the L-RVCALL member. Some input parameters are required for this function. The following table describes the possible input parameters and whether or not they are required:

| Parameter         | Required? | Description                                                                                                    |
|-------------------|-----------|----------------------------------------------------------------------------------------------------|
| RVC-FUNCTION      | Yes       | This parameter should be set to "SUSPEND".                                                                                                    |
| RVC-REVIEW-TARGET | Yes       | The target database or hub ID to which calls should be routed.                                                                                                |
| RVC-NUCID         | No        | The nucleus ID to which calls should be routed. When specified, calls are routed to the RVC-REVIEW-TARGET database and this nucleus (DBID/NUCID) combination. |
| RVC-REPORT-NAME   | Yes       | The exact report name. This name must exactly match the name of a defined online report.                                                                      |

#### **Returned Information**

Check the following parameters for the results of RVCALL processing for this function.

| Parameter | Description                                                                                                    |
|-----------|----------------------------------------------------------------------------------------------------|
|           | The return code indicating the success of RVCALL processing. A return code of zero ("0") indicates that processing completed successfully.                                                           |
|           | The RVCALL error message that occurred as a result of RVCALL processing. For complete information, read RVCALL* - Adabas Review RVCALL API Messages, in the Adabas Review Messages and Codes Manual. |
|           | The Adabas response code resulting from RVCALL processing. For complete information, read <i>Adabas Response Codes</i> , in the <i>Adabas Review Messages and Codes Manual</i> .                     |

## REACT Function: Reactivate a Suspended Report (RVCALL05)

You can use the REACT function to reactivate data collection for a report for which data collection was previously suspended. The report will resume accumulating data. No data will be lost; however, data that might have been collected during the suspension period will be missing.

Example program RVCALL05 is provided to show the use of this function.

## **Input Parameters**

Input parameters should be specified as defined in the L-RVCALL member. Some input parameters are required for this function. The following table describes the possible input parameters and whether or not they are required:

| Parameter         | Required? | Description                                                                                                    |
|-------------------|-----------|----------------------------------------------------------------------------------------------------|
| RVC-FUNCTION      | Yes       | This parameter should be set to "REACT".                                                                                                    |
| RVC-REVIEW-TARGET | Yes       | The target database or hub ID to which calls should be routed.                                                                                                |
| RVC-NUCID         | No        | The nucleus ID to which calls should be routed. When specified, calls are routed to the RVC-REVIEW-TARGET database and this nucleus (DBID/NUCID) combination. |
| RVC-REPORT-NAME   | Yes       | The exact report name. This name must exactly match the name of a defined online report.                                                                      |

#### **Returned Information**

Check the following parameters for the results of RVCALL processing for this function.

| Parameter           | Description                                                                                                    |  |
|---------------------|----------------------------------------------------------------------------------------------------|--|
| RVC-RESPONSE-CODE   | The return code indicating the success of RVCALL processing. A return code of zero ("0") indicates that processing completed successfully.                                                           |  |
| RVC-RESPONSE-MSG    | The RVCALL error message that occurred as a result of RVCALL processing. For complete information, read RVCALL* - Adabas Review RVCALL API Messages, in the Adabas Review Messages and Codes Manual. |  |
| RVC-ADABAS-RESPCODE | The Adabas response code resulting from RVCALL processing. For complete information, read <i>Adabas Response Codes</i> , in the <i>Adabas Review Messages and Codes Manual</i> .                     |  |

## LIST Function: List Started Reports (RVCALL06)

You can use the LIST function to receive an array of the reports that have been started, up to a maximum of 250 REPORT. All reports are shown, regardless of whether they are active or suspended.

Example program RVCALL06 is provided to show the use of this function.

## **Input Parameters**

Input parameters should be specified as defined in the L-RVCALL member. Some input parameters are required for this function. The following table describes the possible input parameters and whether or not they are required:

| Parameter         | Required? | Description                                                                                                    |
|-------------------|-----------|----------------------------------------------------------------------------------------------------|
| RVC-FUNCTION      | Yes       | This parameter should be set to "LIST".                                                                                                    |
| RVC-REVIEW-TARGET | Yes       | The target database or hub ID to which calls should be routed.                                                                                                |
| RVC-NUCID         |           | The nucleus ID to which calls should be routed. When specified, calls are routed to the RVC-REVIEW-TARGET database and this nucleus (DBID/NUCID) combination. |

#### **Returned Information**

The following parameters are returned. Study them for the results of RVCALL processing for this function.

| Parameter           | Description                                                                                                    |
|---------------------|----------------------------------------------------------------------------------------------------|
| RVC-RESPONSE-CODE   | The return code indicating the success of RVCALL processing. A return code of zero ("0") indicates that processing completed successfully.                                                           |
| RVC-RESPONSE-MSG    | The RVCALL error message that occurred as a result of RVCALL processing. For complete information, read RVCALL* - Adabas Review RVCALL API Messages, in the Adabas Review Messages and Codes Manual. |
| RVC-ADABAS-RESPCODE | The Adabas response code resulting from RVCALL processing. For complete information, read <i>Adabas Response Codes</i> , in the <i>Adabas Review Messages and Codes Manual</i> .                     |
| RVC-LIST-NUMBER     | The number of started reports.                                                                                                    |
| RVC-LIST-NAME       | The name of the started report.                                                                                                    |
| RVC-LIST-START      | The time the report was started in HH:MM format.                                                                                                    |
| RVC-LIST-START-DATE | The date the report was started in YYYY-MM-DD format.                                                                                                    |
| RVC-LIST-RTYPE      | Indicates whether the report is a regular Adabas Review report ("D") or an Adabas Review client report ("C").                                                                                        |

| Parameter               | Description                                                                                                    |
|-------------------------|----------------------------------------------------------------------------------------------------|
| RVC-LIST-RSTATUS        | The report status. Possible values are active ("A"), suspended ("S"), or insufficient ("I").                                                                                        |
| RVC-LIST-RFORMAT        | The report format indicator ("D", for detailed; "S" for summary).                                                                                                    |
| RVC-LIST-HIST           | The report history indicator ("Y" if history data has been requested; "N" if it has not).                                                                                           |
| RVC-LIST-RNUM           | The report number.                                                                                                    |
| RVC-LIST-PROG           | The report program name.                                                                                                    |
| RVC-LIST-LOG            | The current Adabas Review log file number.                                                                                                    |
| RVC-LIST-TARGET-ALPHA   | This parameter will be set to "ALL" if "ALL" was specified for monitoring DBIDs. Otherwise, it will be blank and should be ignored.                                                 |
| RVC-LIST-TARGET-NUMERIC | This parameter will be set to the database ID of the monitored database if a specific database ID was specified to be monitored. Otherwise, it will be blank and should be ignored. |

## **GETHUBID Function: Obtain a Hub ID (RVCALL07)**

You can use the GETHUBID function to return the first Adabas Review hub ID found to your Natural program.

Example program RVCALL07 is provided to show the use of this function.

## **Input Parameters**

Input parameters should be specified as defined in the L-RVCALL member. Some input parameters are required for this function. The following table describes the possible input parameters and whether or not they are required:

| Parameter    | Required? | Description                                     |
|--------------|-----------|-------------------------------------------------|
| RVC-FUNCTION | Yes       | This parameter should be set to "GETHUBID".     |
| RVC-SVC      | Yes       | The SVC that should be searched for the hub ID. |

#### **Returned Information**

Check the following parameters for the results of RVCALL processing for this function.

| Parameter           | Description                                                                                                    |
|---------------------|----------------------------------------------------------------------------------------------------|
| RVC-REVIEW-TARGET   | The first Adabas Review hub ID found under the SVC specified in the GETHUBID call.                                                                                                    |
| RVC-RESPONSE-CODE   | The return code indicating the success of RVCALL processing. A return code of zero ("0") indicates that processing completed successfully.                                                           |
| RVC-RESPONSE-MSG    | The RVCALL error message that occurred as a result of RVCALL processing. For complete information, read RVCALL* - Adabas Review RVCALL API Messages, in the Adabas Review Messages and Codes Manual. |
| RVC-ADABAS-RESPCODE | The Adabas response code resulting from RVCALL processing. For complete information, read <i>Adabas Response Codes</i> , in the <i>Adabas Review Messages and Codes Manual</i> .                     |

## **GETDBID Function: Obtain LFILE DBID (RVCALL08)**

You can use the GETDBID function to return the database ID associated with the Natural logical file (LFILE) 241 to your Natural program.

Example program RVCALL08 is provided to show the use of this function.

## **Input Parameters**

Input parameters should be specified as defined in the L-RVCALL member. Some input parameters are required for this function. The following table describes the possible input parameters and whether or not they are required:

| Parameter    | Required? | Description                                |
|--------------|-----------|--------------------------------------------|
| RVC-FUNCTION | Yes       | This parameter should be set to "GETDBID". |

## **Returned Information**

Check the following parameters for the results of RVCALL processing for this function.

| Parameter           | Description                                                                                                    |
|---------------------|----------------------------------------------------------------------------------------------------|
| RVC-DBID            | The database ID (DBID) associated with Natural LFILE 241.                                                                                                    |
| RVC-RESPONSE-CODE   | The return code indicating the success of RVCALL processing. A return code of zero ("0") indicates that processing completed successfully.                                                           |
| RVC-RESPONSE-MSG    | The RVCALL error message that occurred as a result of RVCALL processing. For complete information, read RVCALL* - Adabas Review RVCALL API Messages, in the Adabas Review Messages and Codes Manual. |
| RVC-ADABAS-RESPCODE | The Adabas response code resulting from RVCALL processing. For complete information, read <i>Adabas Response Codes</i> , in the <i>Adabas Review Messages and Codes Manual</i> .                     |

## **EZSTART Function: Start Reports for One or All DBIDs (RVCALL09)**

You can use the EZSTART function to start a report from your Natural program for one or more databases. Very few parameters are required because the reports started with EZSTART automatically use the definitions already specified for the report in SYSREVDB.

Example program RVCALL09 is provided to show the use of this function.

## **Input Parameters**

Input parameters should be specified as defined in the L-RVCALL member. Some input parameters are required for this function. The following table describes the possible input parameters and whether or not they are required:

| Parameter                 | Required? | Description                                                                                                    |
|---------------------------|-----------|----------------------------------------------------------------------------------------------------|
| RVC-FUNCTION              | Yes       | This parameter should be set to "EZSTART".                                                                                                    |
| RVC-REVIEW-TARGET         | Yes       | The target database or hub ID to which calls should be routed.                                                                                                    |
| RVC-NUCID                 | No        | The nucleus ID to which calls should be routed. When specified, calls are routed to the RVC-REVIEW-TARGET database and this nucleus (DBID/NUCID) combination.                                                                                                    |
| RVC-REPORT-NAME           | Yes       | The exact report name. This name must exactly match the name of a defined online report.                                                                                                    |
| RVC-DBID<br>or<br>RVC-ALL | Yes       | <ul> <li>Specify either:</li> <li>the database ID (DBID) that should be monitored (this is the database from which data should be collected for the report) in the RVC-DBID parameter; or</li> <li>"ALL" for the RVC-ALL parameter to indicate that all DBIDs should be monitored.</li> </ul> |

| Parameter | Required? | Description                                                              |
|-----------|-----------|--------------------------------------------------------------------------|
|           |           | <b>Caution:</b> Be careful that you do not specify a hub ID in RVC-DBID. |
|           |           | This is not programmatically prevented and will cause errors.            |

#### **Returned Information**

Check the following parameters for the results of RVCALL processing for this function.

| Parameter         | Description                                                                                                    |
|-------------------|----------------------------------------------------------------------------------------------------|
| RVC-RESPONSE-CODE | The return code indicating the success of RVCALL processing. A return code of zero ("0") indicates that processing completed successfully.                                                           |
|                   | The RVCALL error message that occurred as a result of RVCALL processing. For complete information, read RVCALL* - Adabas Review RVCALL API Messages, in the Adabas Review Messages and Codes Manual. |
|                   | The Adabas response code resulting from RVCALL processing. For complete information, read <i>Adabas Response Codes</i> , in the <i>Adabas Review Messages and Codes Manual</i> .                     |

## **VIEWON Function: Access the Review Address Space (RVCALL10)**

You can use the VIEWON function to obtain access to the Adabas Review address space from your Natural program. When subsequent FINDs are issued by your Natural program, the information returned comes from within the executing Adabas Review address space. VIEWON must make a change to your environment to allow this. Use the **VIEWOFF** function to restore your original working environment.

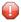

**Caution**: You *must* execute the VIEWON and VIEWOFF functions in the same Natural program (information is retained in the local parameter area for the LFILE). They must be executed in pairs; if they are not it can create an unstable situation for your environment.

Example program RVCALL10 is provided to show the use of this function.

#### **Input Parameters**

Input parameters should be specified as defined in the L-RVCALL member. Some input parameters are required for this function. The following table describes the possible input parameters and whether or not they are required:

| Parameter         | Required? | Description                                                                                                    |
|-------------------|-----------|----------------------------------------------------------------------------------------------------|
| RVC-FUNCTION      | Yes       | This parameter should be set to "VIEWON".                                                                                                    |
| RVC-REVIEW-TARGET | Yes       | The target database or hub ID to which calls should be routed.                                                                                                |
| RVC-NUCID         |           | The nucleus ID to which calls should be routed. When specified, calls are routed to the RVC-REVIEW-TARGET database and this nucleus (DBID/NUCID) combination. |
| RVC-DBID          | Yes       | The database ID (DBID) that should be monitored, This is the database from which data should be collected for the report.                                     |

#### **Returned Information**

Check the following parameters for the results of RVCALL processing for this function.

| Parameter           | Description                                                                                                    |
|---------------------|----------------------------------------------------------------------------------------------------|
| RVC-RESPONSE-CODE   | The return code indicating the success of RVCALL processing. A return code of zero ("0") indicates that processing completed successfully.                                                           |
| RVC-RESPONSE-MSG    | The RVCALL error message that occurred as a result of RVCALL processing. For complete information, read RVCALL* - Adabas Review RVCALL API Messages, in the Adabas Review Messages and Codes Manual. |
| RVC-ADABAS-RESPCODE | The Adabas response code resulting from RVCALL processing. For complete information, read <i>Adabas Response Codes</i> , in the <i>Adabas Review Messages and Codes Manual</i> .                     |

## **VIEWOFF Function: Restore the Adabas Review Environment (RVCALL10)**

You can use the VIEWOFF function to restore your original working environment after having executed a VIEWON. Use this function once your Natural program has finished gathering information when the **VIEWON** function had been specified.

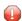

**Caution:** You *must* execute the VIEWON and VIEWOFF functions in the same Natural program (information is retained in the local parameter area for the LFILE). They must be executed in pairs; if they are not it can create an unstable situation for your environment.

Example program RVCALL10 is provided to show the use of this function.

## **Input Parameters**

Input parameters should be specified as defined in the L-RVCALL member. Some input parameters are required for this function. The following table describes the possible input parameters and whether or not they are required:

| Parameter         | Required? | Description                                                                                                    |
|-------------------|-----------|----------------------------------------------------------------------------------------------------|
| RVC-FUNCTION      | Yes       | This parameter should be set to "VIEWOFF".                                                                                                    |
| RVC-REVIEW-TARGET | Yes       | The target database or hub ID to which calls should be routed.                                                                                                |
| RVC-NUCID         |           | The nucleus ID to which calls should be routed. When specified, calls are routed to the RVC-REVIEW-TARGET database and this nucleus (DBID/NUCID) combination. |

## **Returned Information**

Check the following parameters for the results of RVCALL processing for this function.

| Parameter           | Description                                                                                                    |
|---------------------|----------------------------------------------------------------------------------------------------|
| RVC-RESPONSE-CODE   | The return code indicating the success of RVCALL processing. A return code of zero ("0") indicates that processing completed successfully.                                                           |
| RVC-RESPONSE-MSG    | The RVCALL error message that occurred as a result of RVCALL processing. For complete information, read RVCALL* - Adabas Review RVCALL API Messages, in the Adabas Review Messages and Codes Manual. |
| RVC-ADABAS-RESPCODE | The Adabas response code resulting from RVCALL processing. For complete information, read <i>Adabas Response Codes</i> , in the <i>Adabas Review Messages and Codes Manual</i> .                     |

## Index

Symbols

| ? command, 28                                                                                                    | Files parameter, 26                                                                                                    |
|----------------------------------------------------------------------------------------------------|----------------------------------------------------------------------------------------------------|
| A                                                                                                    | G                                                                                                    |
| access rules, 9 Adabas Availability function, 18 Adabas Review administration, administration, maintaining user profiles, 1 user profile access rules, 9 administrator profiles, 2 autostarted reports, 18 available Adabas Review hub function, 23  B batch processing managing client reporting, 37 Buffers-32K parameter, 26 Buffers 4K parameter, 26 | H hubs listing available, 23  L List User Profiles (LU) option, 5 listing available Adabas Review hubs, 23 listing target definitions, 27 LT command, 27 LU command, 5 |
| Buffers-4K parameter, 26                                                                                                    | M                                                                                                    |
| C client reporting managing, 35 creating                                                                                                    | maintaining user profiles, 1<br>managing client reporting, 35<br>in batch, 37<br>online, 36                                                                            |
| a user profile, 7 creating target definitions, 24                                                                                                    | N                                                                                                    |
| <b>D</b> default user profile, 2                                                                                                    | Natural Process<br>as a target object, 18<br>nucleus<br>session statistics, 21                                                                                         |
| E                                                                                                    | P                                                                                                    |
| Edit Target screen, 24 Edit User Profile (EU) option, 5 editing user profiles, 9 Entire Net-Work as a target object, 18 Entire System Server as a target object, 18 ET command, 24, 28 EU command, 5                                                                                                    | PT command, 28  R reports autostarted, 18 Review Commands option, 26 routers displaying associated target objects, 20                                                  |

F

## S

```
session statistics, 21
SVCs
   accessing list, 19
   displaying active, 17
   displaying associated target objects, 20
T
Target DBID parameter, 26
target definitions
   creating, 24
   deleting, 28
   editing, 28
   listing, 27
Target Definitions screen, 27
Target Name option, 26
target objects
   creating definitions, 24
   database parameters, 26
   defined, 18
   definitions for, 24
   deleting, 28
   displaying, 17
   editing, 28
   listing, 20, 27
   logging options, 26
   numeric delimiters, 26
Target SVC parameter, 26
Target Version parameter, 26
U
UP command, 3
user fields
   defining, 29
   example definition, 33
   keywords, 31
   modifying the DDM, 32
   modifying the FDT, 33
   rules of syntax, 31
   setting parameters, 30
user profile system, 3
   administrator profiles, 2
   default profile, 2
   default user profile, 3
   group profiles, 3
user profiles
   access rules, 9
   accessing the user profile system, 3
   administrator, 2
   available functions, 5
   copying, 15
   creating, 7
   default, 2
   editing existing, 9
   group, 3
   listing, 5
   listing commands, 6
   maintaining, 1
   migration, 5
   purging, 16
```